## **Guía de instalación rápida**

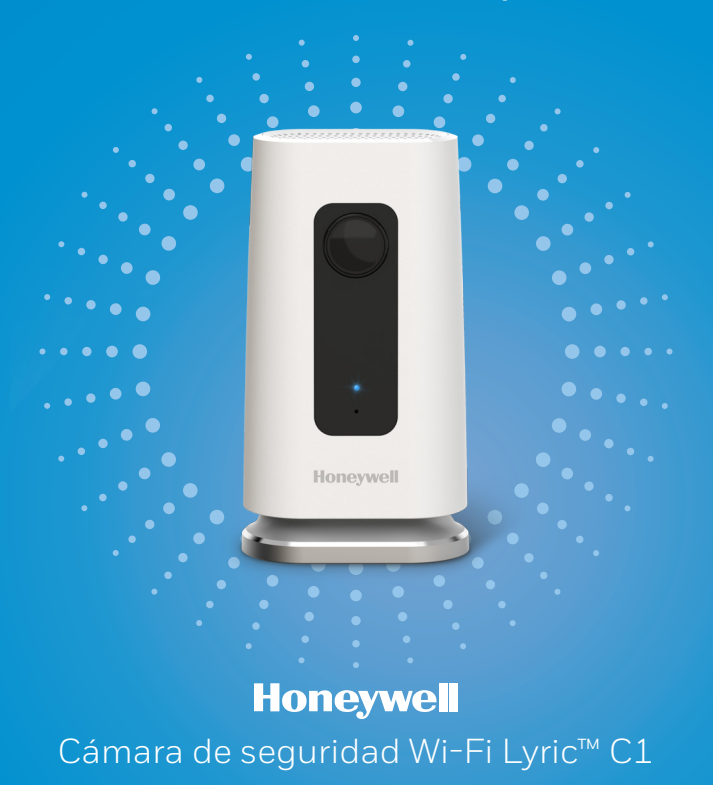

Para obtener más información, visite **yourhome.honeywell.com**

# **Instalación**

#### **Descargar la aplicación Honeywell Lyric**

**Nota:** Tenga a mano la contraseña de su Wi-Fi y confirme que el router transmita a 2.4 GHz antes de la instalación.

- **1** Asegúrese de que la conectividad Bluetooth esté habilitada en el dispositivo móvil.
- **2** Busque **Honeywell Lyric** en la tienda App Store o en Google Play.
- **3** Descargue la aplicación Honeywell Lyric.

## **Iniciar la aplicación Lyric**

- **4** Inicie la aplicación Lyric.<br>**5** Seleccione la cámara Wi
- **5** Seleccione la cámara Wi-Fi Lyric C1 para instalarla; luego, cree una cuenta (si es necesario) o inicie sesión con su cuenta Lyric.
- **6** Siga las instrucciones en la aplicación Lyric para darle un nombre a la cámara y a su ubicación.

#### **Conectar el cable de alimentación**

- **7** Retire la base de la cámara y conecte el extremo USB del cable de alimentación a la cámara.
- **8** Vuelva a colocar la base de la cámara y conéctela al tomacorriente.
- **9** Espere hasta que el indicador LED de la cámara parpadee en color azul (aproximadamente, 1 minuto); luego, toque **NEXT** (Siguiente).

 $\overline{2}$ **Nota:** Si el indicador LED enciende de color rojo y está fijo, significa que el modo de conexión superó el tiempo de espera.

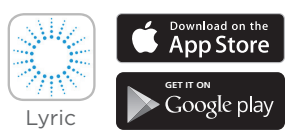

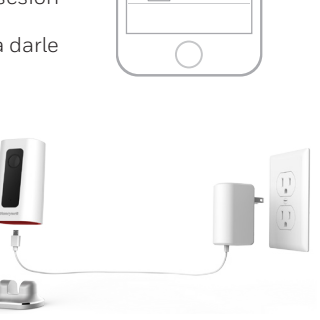

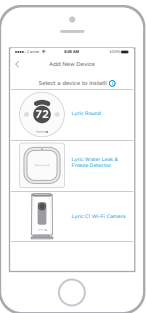

# **Conexión**

## **Conexión al dispositivo móvil**

- **1** Habilite la conectividad Bluetooth en el dispositivo móvil.
- **2** La aplicación buscará la cámara.
	- Si hay solo una cámara, se conectará automáticamente.
	- Si hay más de una cámara, la aplicación le pedirá seleccionar una cámara por vez. Cada cámara tiene un identificador MAC único impreso. Use ese identificador para seleccionar la cámara que desea conectar.
- **3** En la aplicación, se mostrará un código QR. Para conectar la cámara a la aplicación, enfrente el código QR entre unas 3 y 8 pulgadas (de 7 cm a 20 cm) de la lente de la cámara.
- **4** El indicador LED de la cámara enciende de color violeta y la cámara emite un pitido.

## **Conexión Wi-Fi**

**Nota:** Asegúrese de estar en la misma red Wi-Fi a la que desea conectar la cámara.

- **1** Elija la red Wi-Fi de la lista. Toque **NEXT** (Siguiente).
- **2** Ingrese la contraseña de su Wi-Fi, si es necesario. Toque **DONE** (Listo).

**Nota:** La cámara emitirá pitidos en algunos pasos del proceso.

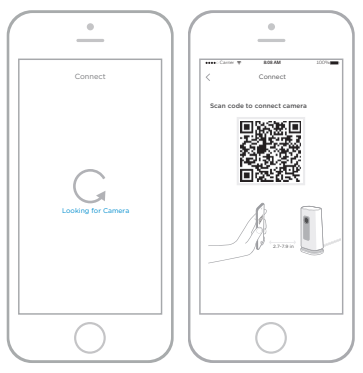

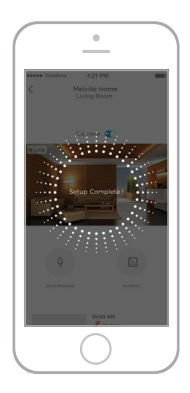

#### **Indicadores LED de conexión Wi-Fi**

Durante una conexión Wi-Fi, el indicador LED señala los siguientes estados:

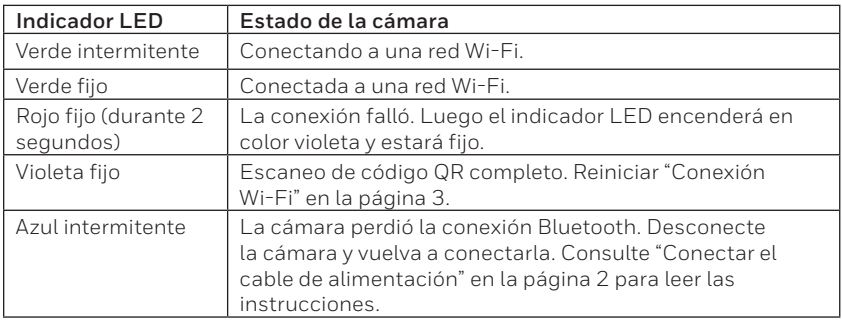

# **Colocación**

#### **Con soporte de pie**

Coloque la cámara en la ubicación deseada para ver y grabar.

#### **En la pared**

También puede montar la cámara directamente a la pared sin el soporte de pie.

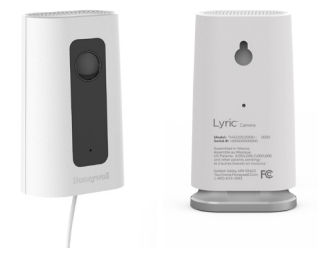

# **Funcionamiento**

#### **Retirar/reemplazar el soporte de pie**

El soporte de pie está conectado a la cámara mediante un imán.

Si desea retirar el soporte de pie para colgar la cámara en la pared o reemplazar la tarjeta SD, simplemente aleje el soporte de pie de la cámara. Para volver a colocarlo, solo vuelva a acercarlo a la cámara.

#### **Experiencia de la aplicación Lyric**

Cuando inicia la aplicación, se muestra un video en directo de su cámara.

Si tiene varias cámaras, se muestra una lista de ellas. Seleccione una cámara de la lista para ver un video en directo de esa cámara.

#### **Prueba para detectar la alarma de humo/CO**

Si se activa la alarma de humo o de monóxido de carbono, y la cámara está encendida, esta le enviará una alerta de que se detectó una alarma de humo o de CO.

Para probar esta función, presione y mantenga presionado el botón de prueba en el detector de humo/CO durante 5 segundos como mínimo o 3 ciclos de la alarma del detector. Una prueba más corta probablemente no active el sonido.

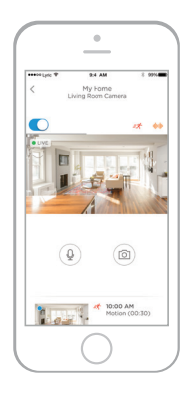

# **Descripción general de la cámara**

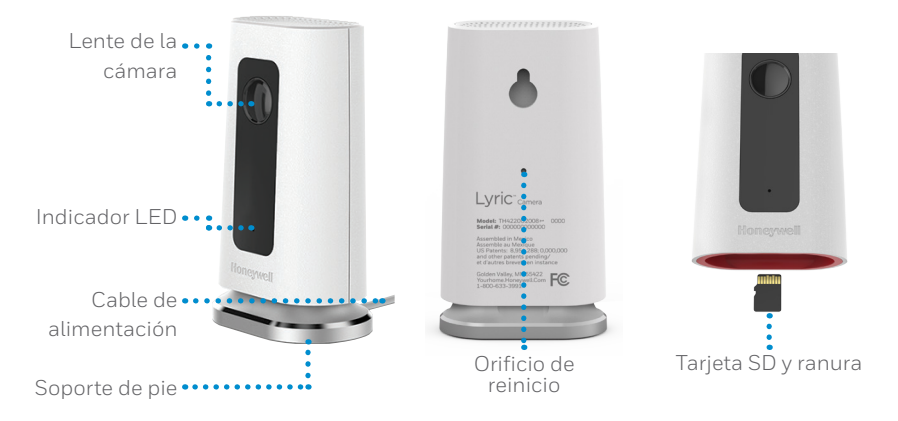

## **Reinicio**

Si la conexión Wi-Fi falla o si debe conectarse a una red Wi-Fi diferente, inserte el extremo de un clip para papeles en el orificio de reinicio. Mantenga presionado durante **5 segundos** para reiniciar la conexión Wi-Fi.

Para restablecer la configuración de fábrica, mantenga presionado el clip para papeles en el orificio de reinicio durante **10 segundos**.

## **Tarjeta SD**

La cámara cuenta con una tarjeta SD encriptada de 8 GB instalada. Esta tarjeta almacena imágenes si se pierde la conexión de la cámara a la nube. Puede reemplazarla con cualquier tarjeta SD compatible.

#### **Indicador LED de estado**

La cámara cuenta con un indicador LED que señala el estado del dispositivo.

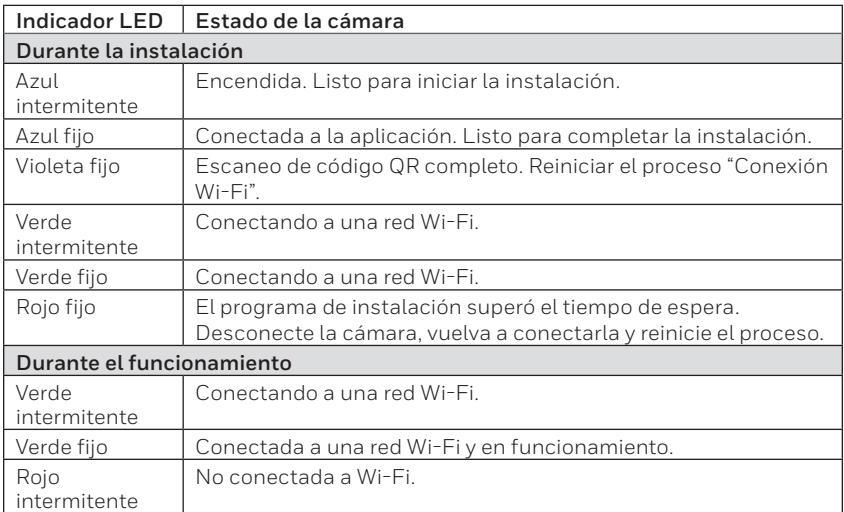

# **Normas de la FCC**

#### **§ 15.19 (a)(3)**

Este dispositivo cumple la parte 15 de las normas de la Comisión Federal de Comunicaciones (Federal Communications Commission, FCC). El funcionamiento está sujeto a las siguientes dos condiciones: (1) Este dispositivo no puede ocasionar interferencias perjudiciales y (2) este dispositivo debe aceptar cualquier interferencia recibida, incluidas las interferencias que pudieran causar un funcionamiento incorrecto.

#### **§ 15.21**

Cualquier modificación realizada sin la aprobación expresa de la parte responsable del cumplimiento de las normas podría anular el derecho del usuario a usar el equipo.

#### **§ 15.105(b)**

Este equipo se probó y cumple con los límites de un dispositivo digital Clase B, conforme a la parte 15 de las normas de la FCC. Estos límites se designaron para proporcionar una protección razonable contra la interferencia perjudicial en una instalación residencial. Este equipo genera, usa y puede irradiar energía de radiofrecuencia y, si no se instala y usa de acuerdo con las instrucciones, puede causar interferencia perjudicial a las comunicaciones radioeléctricas. No obstante, no hay garantía de que no se producirá interferencia en una instalación en especial. Si este equipo causa interferencia perjudicial a la recepción de radio o televisión, lo cual se puede determinar al apagar y encender el equipo, se insta al usuario a que intente corregir la interferencia mediante la aplicación de una o más de las siguientes medidas:

- Reoriente o reubique la antena de recepción.
- Aumente la separación entre el equipo y el receptor.
- Conecte el equipo a un tomacorriente en un circuito diferente al cual está conectado el receptor.
- Consulte al distribuidor o a un técnico en radio/TV con experiencia para obtener ayuda.

#### **Declaración de exposición a radiación de la FCC:**

Este equipo cumple con los límites de exposición a radiación de la FCC establecidos para un entorno no controlado. El equipo debe instalarse y funcionar a una distancia mínima de 20 cm entre el radiador y su cuerpo.

Este dispositivo y sus antenas no deben colocarse en el mismo lugar ni deben funcionar junto con otra antena o transmisor.

## **Normas de IC**

Este dispositivo cumple con las Especificaciones de los Estándares Radioeléctricos (Radio Standard Specifications, RSS) exentas de licencia de la industria Canadiense. El funcionamiento está sujeto a las siguientes dos condiciones:

(1) Este dispositivo no debe causar ninguna interferencia.

(2) Este dispositivo debe aceptar cualquier interferencia, incluida la interferencia que pueda causar un funcionamiento no deseado en este dispositivo.

#### **Declaración de exposición a radiación de IC:**

Este equipo cumple con los límites de exposición a radiación de IC RSS-102 establecidos para un entorno no controlado. El equipo debe instalarse y funcionar a una distancia mínima de 20 cm entre el radiador y su cuerpo.